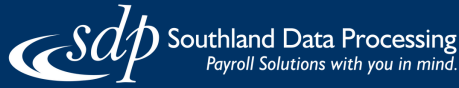

For more COVID-19 Business Resources, visit: [www.solutions.sdppayroll.com/coronavirus](https://solutions.sdppayroll.com/coronavirus)

> For non-payroll, use the 24- or 8-week Covered Period.

Some eligible non-payroll

• Rent payments on leases

• Interest payments on mortgages

Utility payments

costs:

### Loan Forgiveness Steps

Wondering how the PPP Loan Forgiveness process works? Here's a simple workflow to help you understand the process as a PPP Loan borrower.

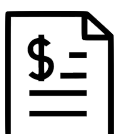

#### STEP 1

### DOCUMENT your eligible payroll and non-payroll costs

For payroll, use the 24-week Covered Period or Alternative Period. If you were funded before June 5, 2020, you can elect to use either an 8-week or 24-week Covered Period or Alternative Period:

- **Covered Period:** starts the day loan funds were deposited into your account.
- Alternative Period: starts the first day of the first pay period following deposit of your loan funds.

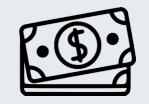

- Some **eligible payroll costs** include:
- **•** Employee Compensation
	- Cash Tips
- Payment for Leave Employee Benefits
	-

See the PPP Loan Forgiveness Application Form [3508EZ](https://content.sba.gov/sites/default/files/2020-06/PPP%20Forgiveness%20Application%203508EZ%20%28%20Revised%2006.16.2020%29.pdf) or [3508](https://content.sba.gov/sites/default/files/2020-06/PPP%20Loan%20Forgiveness%20Application%20%28Revised%206.16.2020%29.pdf) for a complete list of documents.

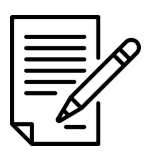

# STEP 2

## PREPARE your forgiveness application

You'll need to use either Form [3508EZ](https://content.sba.gov/sites/default/files/2020-06/PPP%20Forgiveness%20Application%203508EZ%20%28%20Revised%2006.16.2020%29.pdf) or [3508](https://content.sba.gov/sites/default/files/2020-06/PPP%20Loan%20Forgiveness%20Application%20%28Revised%206.16.2020%29.pdf). You can determine if you may use the simpler form with the SBA's [Checklist](https://home.treasury.gov/system/files/136/PPP-Loan-Forgiveness-Application-Form-EZ-Instructions.pdf) for Using SBA Form 3508EZ. If using the full [3508](https://content.sba.gov/sites/default/files/2020-06/PPP%20Loan%20Forgiveness%20Application%20%28Revised%206.16.2020%29.pdf) form, complete the PPP Schedule A Worksheet with the PPP Loan [Forgiveness](https://encompass.zendesk.com/hc/en-us/articles/360043548892-Updated-PPP-Forgiveness-Estimator) Estimator module in your SDP Connect portal before beginning your forgiveness application. You'll need information from this Schedule A Worksheet to complete your application for forgiveness.

Check with your lender to confirm **when** you can request loan forgiveness.

You can **export supporting** documents and reports for your application when you use the PPP Loan [Forgiveness](https://encompass.zendesk.com/hc/en-us/articles/360043548892-Updated-PPP-Forgiveness-Estimator) module in SDP Connect.

APPLY STEP 3 with your

lender

Submit the documents that support how you spent your loan funds (eligible payroll and non-payroll costs) in the Covered Period or Alternative Period and complete the Forgiveness application from your lender.

Examples of acceptable documentation for payroll non-payroll costs:

- Payroll tax filings reported to the IRS.
- State income, payroll, and unemployment insurance filings.
- Financial statements verifying payment on rent/utility and debt.

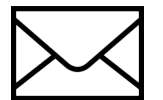

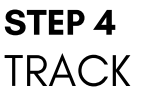

your status

Reach out to your lender to confirm how they will notify you of changes to your application status or if they have any questions.

Visit [SBA.gov](https://www.sba.gov/) and [Treasury.gov](https://home.treasury.gov/) for the latest information regarding PPP Loan Forgiveness.